Monoclinic-Polypropyleneの配向評価法

2013年12月15日 HelperTexOffice 山田 義行 [odftex@ybb.ne.jp](mailto:odftex@ybb.ne.jp)

## 概要

Polypropylene は Monoclinic の代表的な材料であるが、ODF 解析する場合、軸の取り方で 2つの解析方法がある。B-Axis-setting(BS),C-Axis-setting(CS)である。 BS の格子定数は 6.63x20.78x6.5x90x99.5x90 CS の格子定数は 6.5x6.63x20.78x90x90x80.5 で表され、 BS->CS の変更する場合、指数は hkl->l-hkとする。

CS により、最長軸がc軸となり、配向度関数評価は Hexgonal と同様に{00l}の評価となる。

 同一結晶方位でもBS,CSで{hkl}<uvw>は異なる。 たとえば、BSの{010}<001>結晶方位はCSでは{001}<100>となります。

OrientationDisplay ソフトウエアで結晶方位図を表示

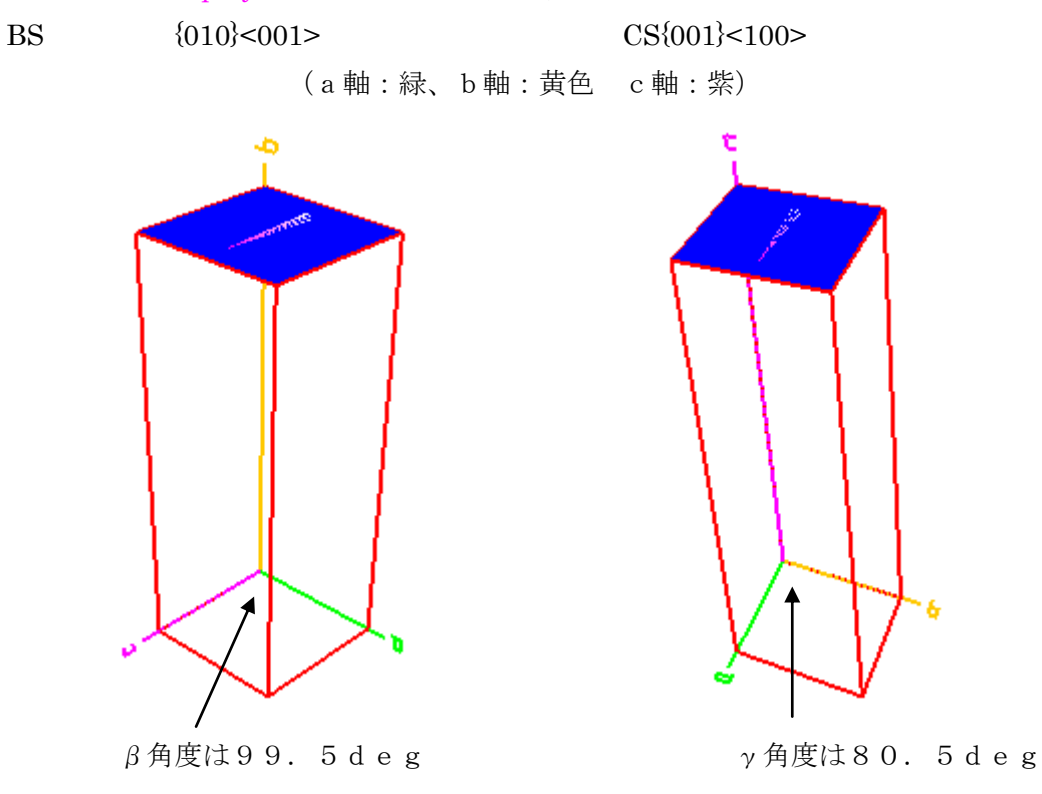

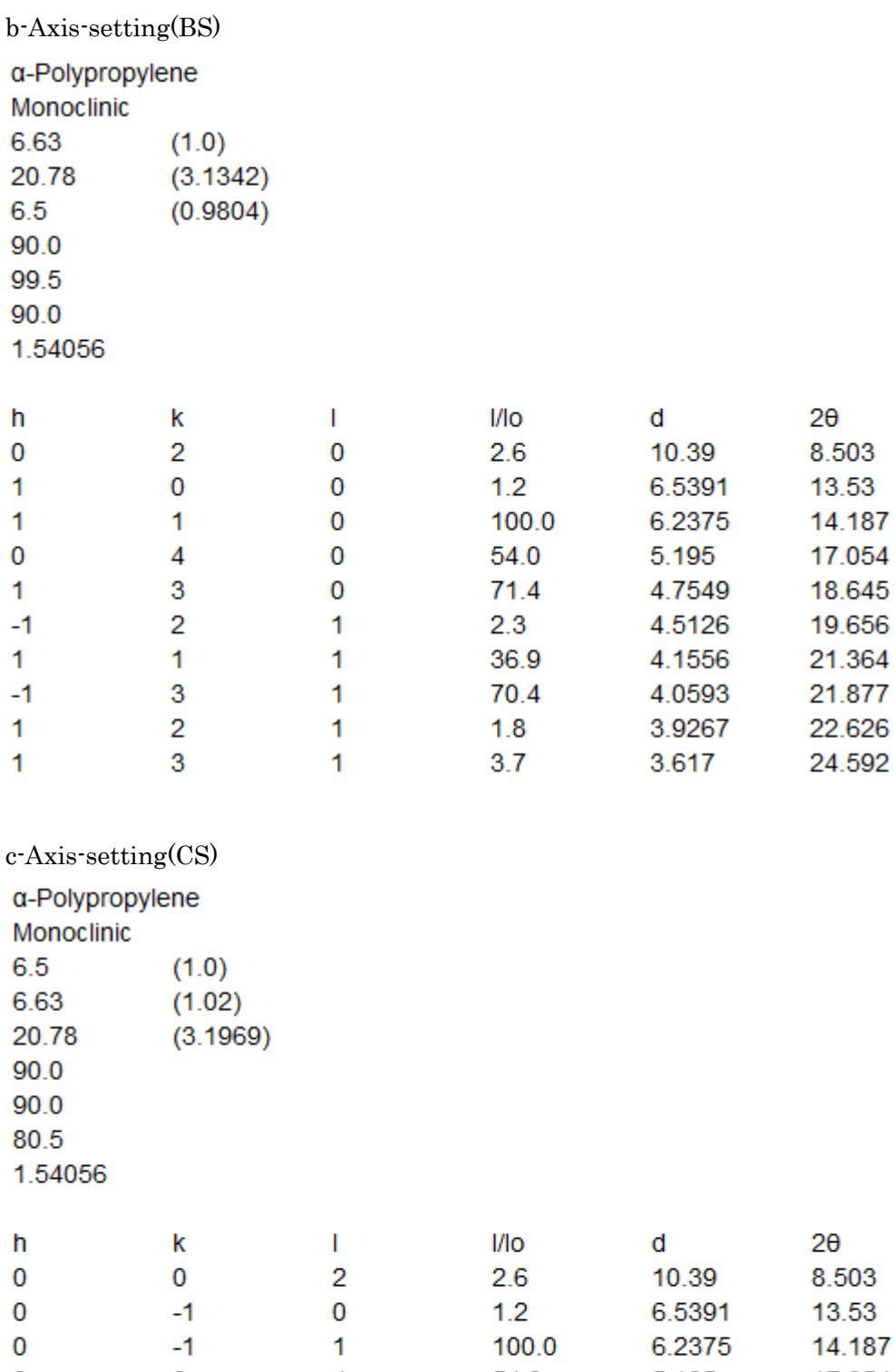

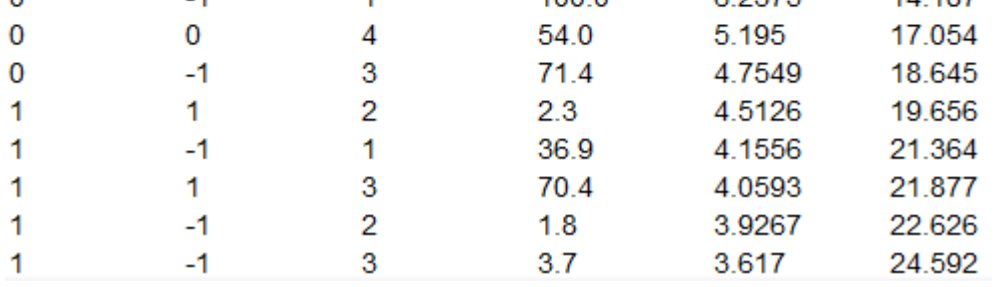

{010}<001>結晶方位を BS で極点図を表示(GPPoleDisplay ソフトウエア)

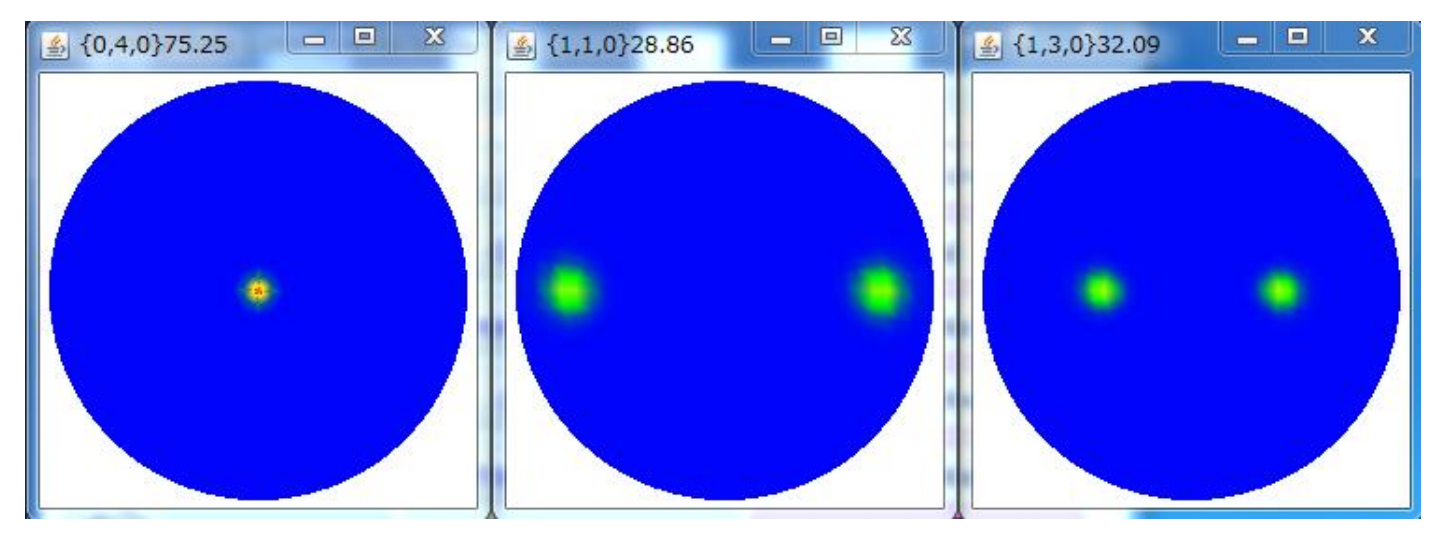

{010}<001>結晶方位を CS で極点図を表示(GPPoleDisplay ソフトウエア)

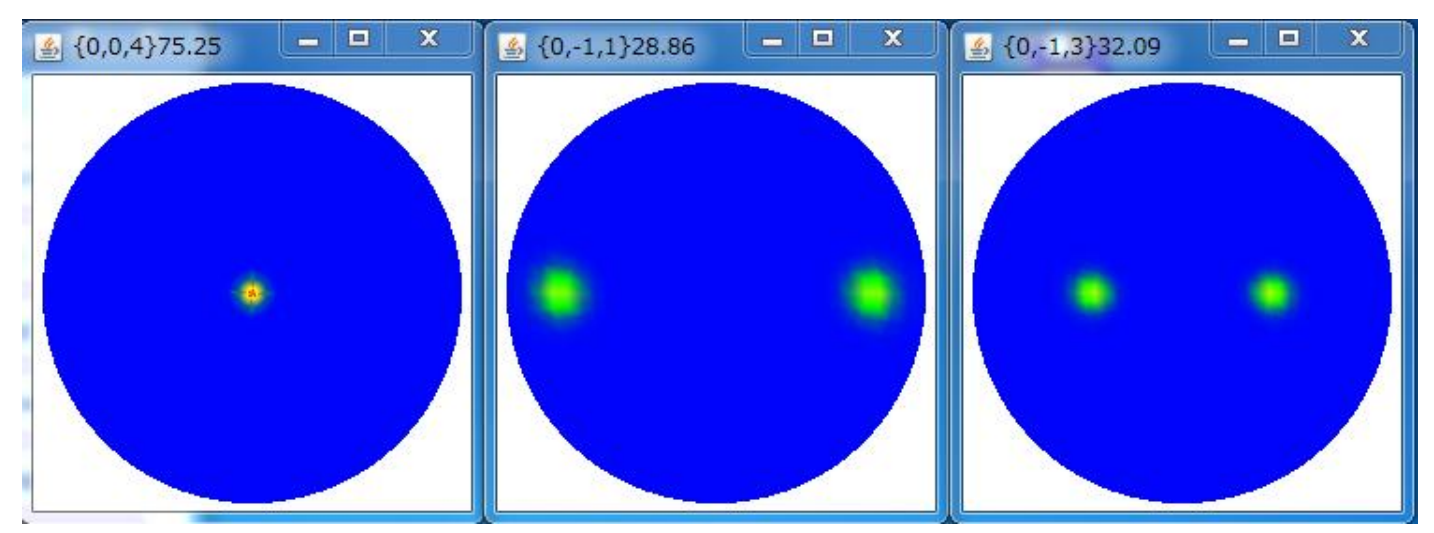

極点図の指数が {1-hk}になります。

完全極点図から配向評価(Orientation ソフトウエア)

配向評価は、C軸方向に対する評価であるので、{00l}極点図を使う。

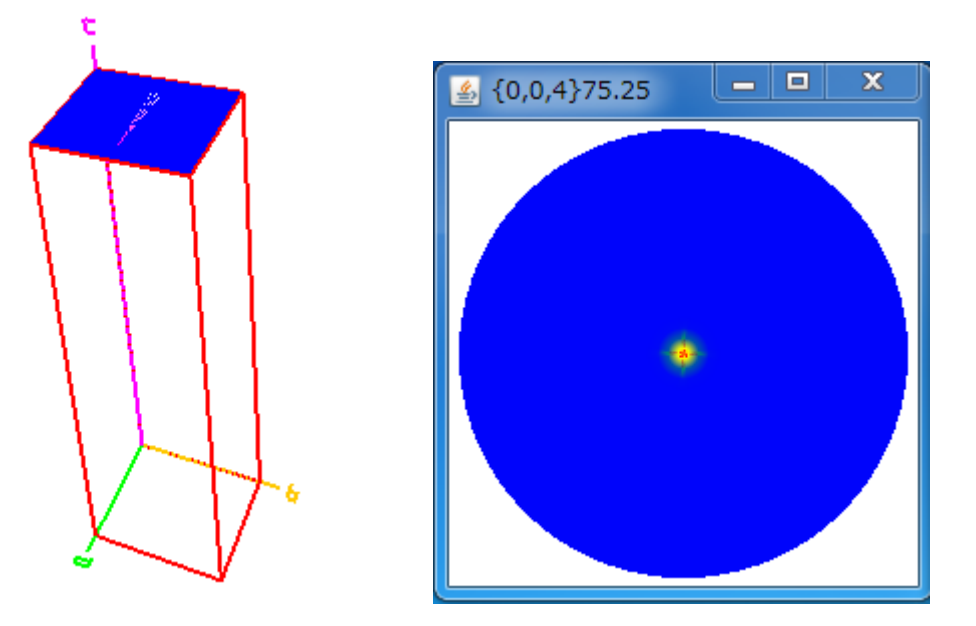

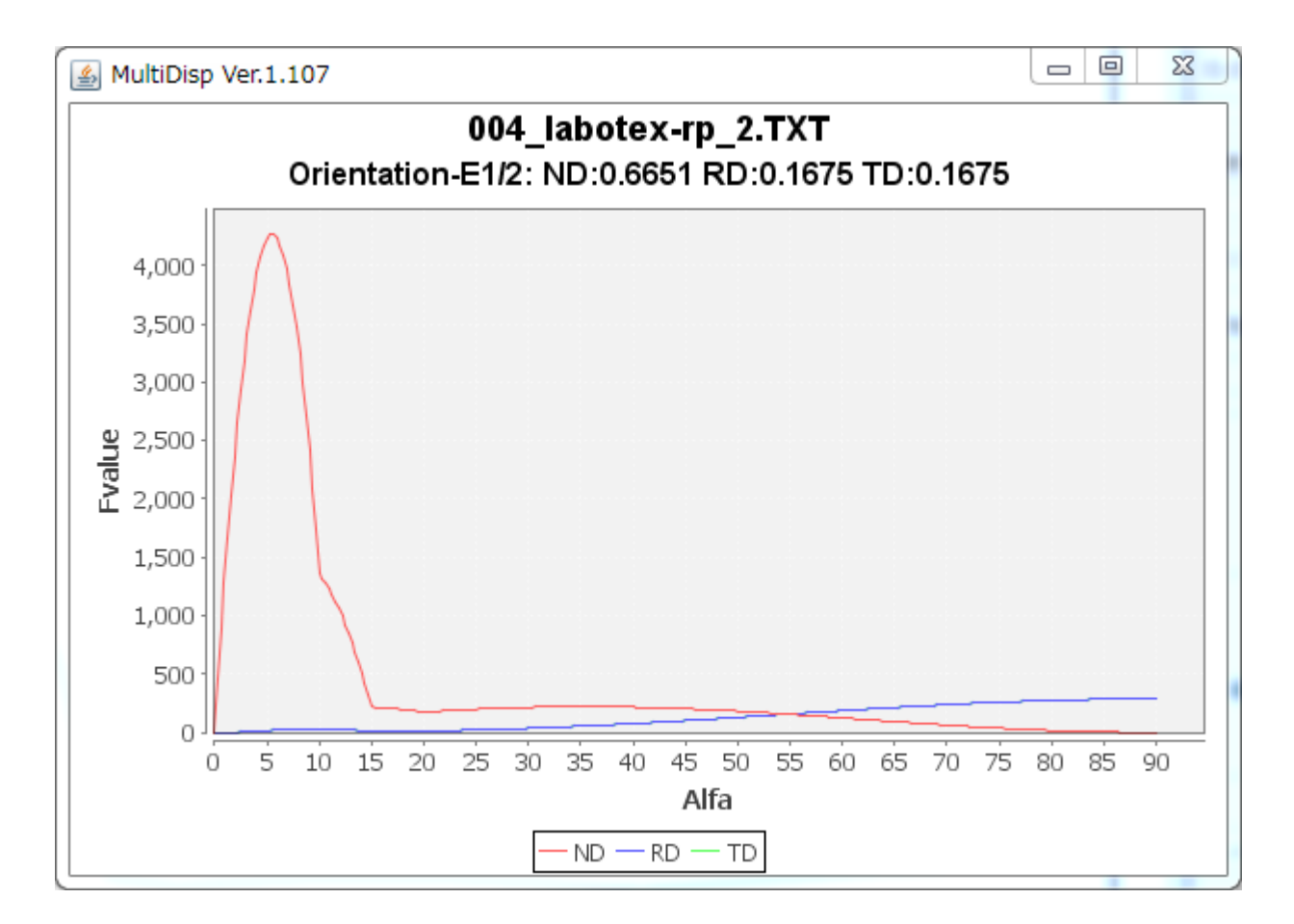

C軸方向にND方向の平行性が非常に強い。

## 不完全極点図から配向評価(NDOrientation ソフトウエア)

ほとんど、C軸{001}配向とした場合、極点図{001}では極点図の中心以外に極は存在しない 極点図の中心部分のみの極点図測定データを用いて、軸配向を調べます。

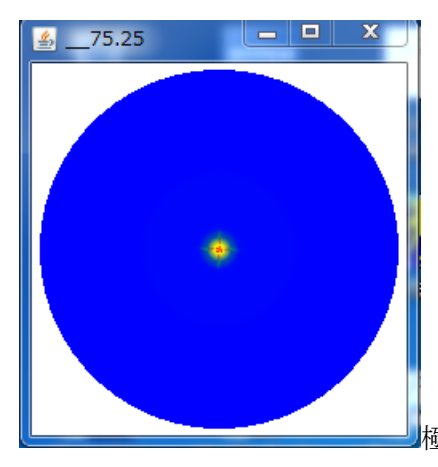

極点図は、中心から45度のデータ

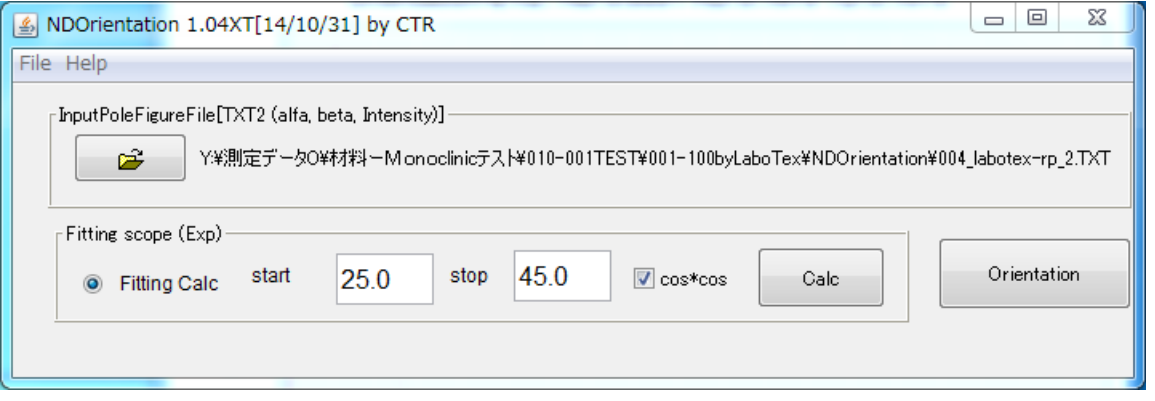

25度から45度のデータを用いて測定されていない領域を外挿して配向評価を行う。

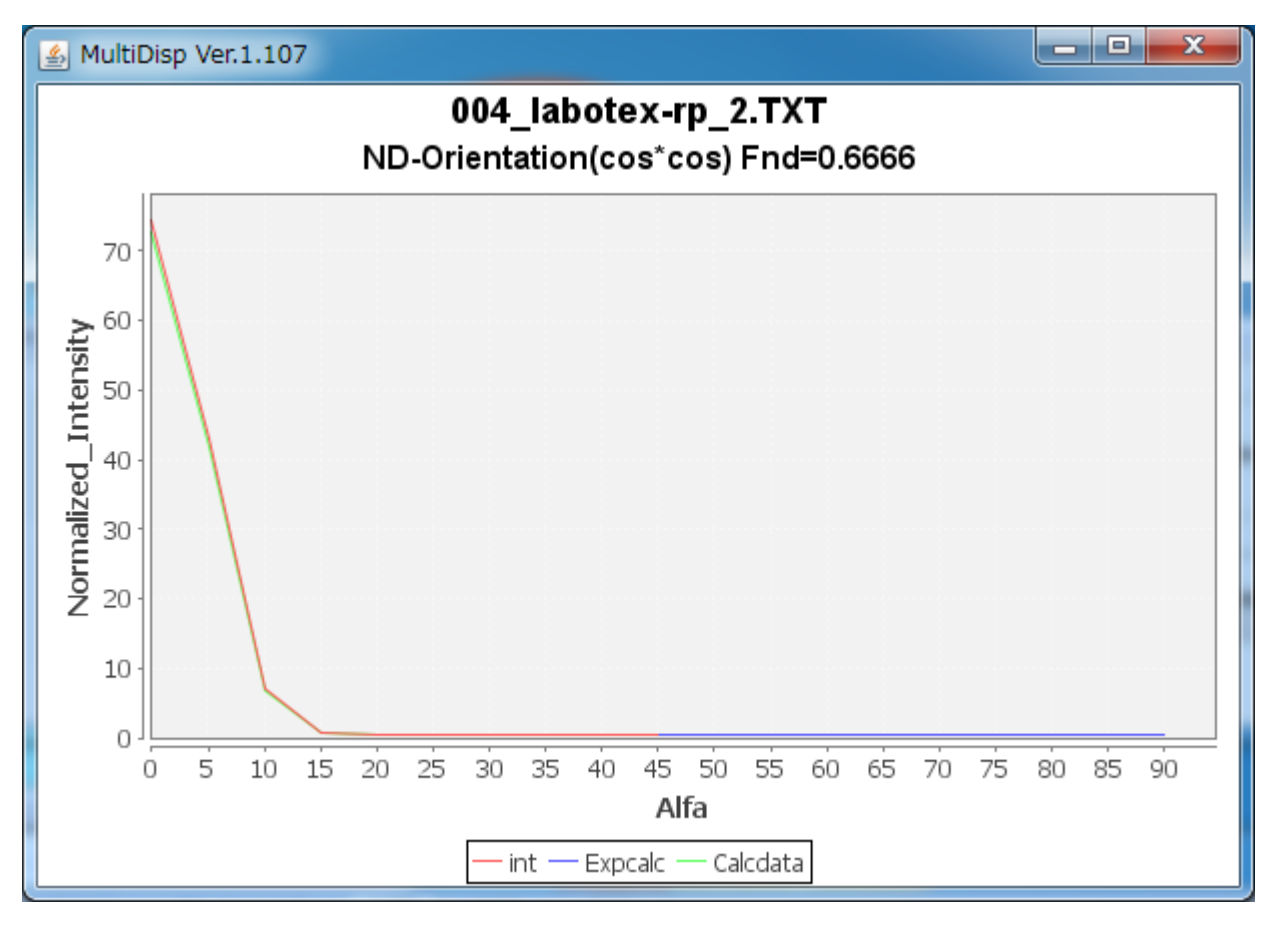

## ODF 解析により結晶方位の定量が可能になります。(LaboTex)

結晶方位が決定されます。

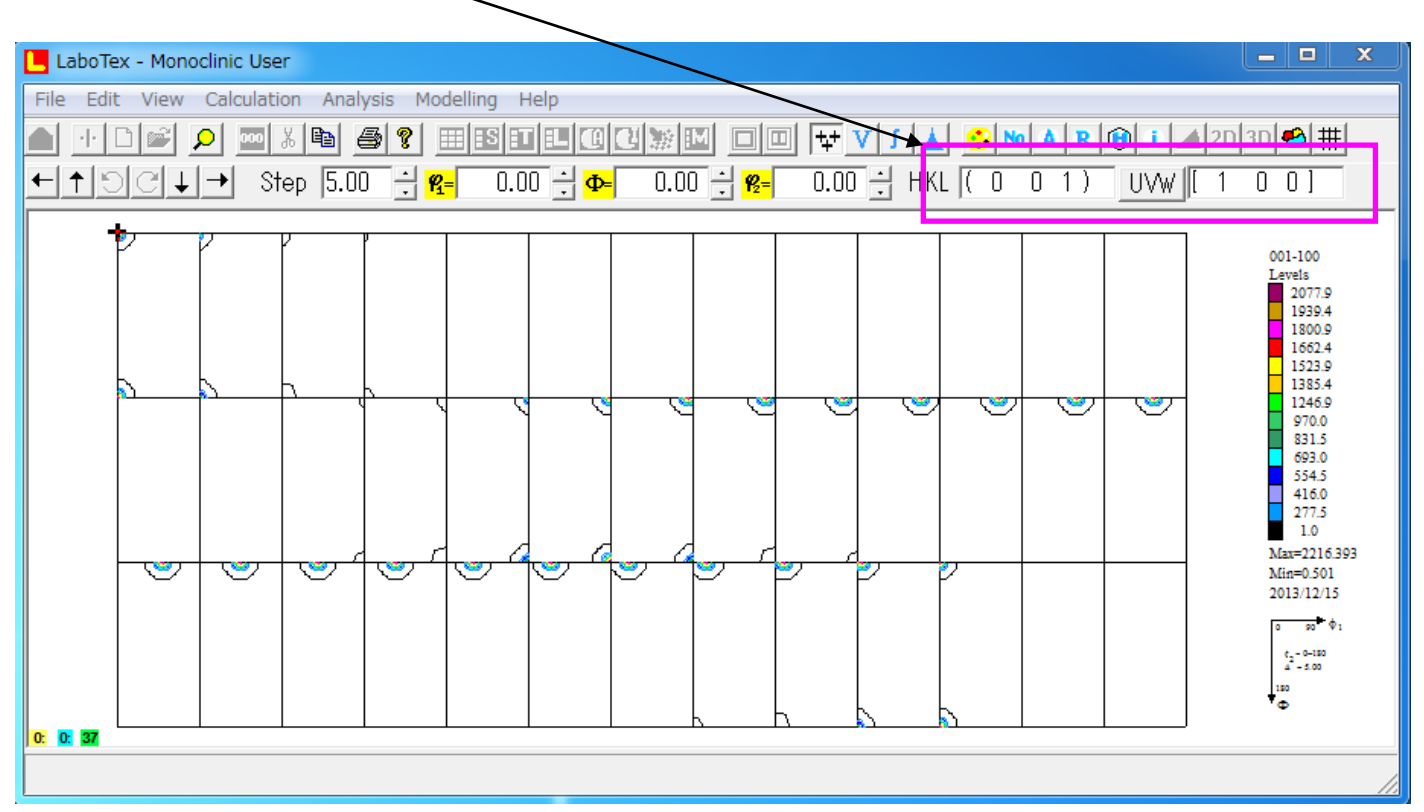

## {001}<100>方位が47%と計算されます。

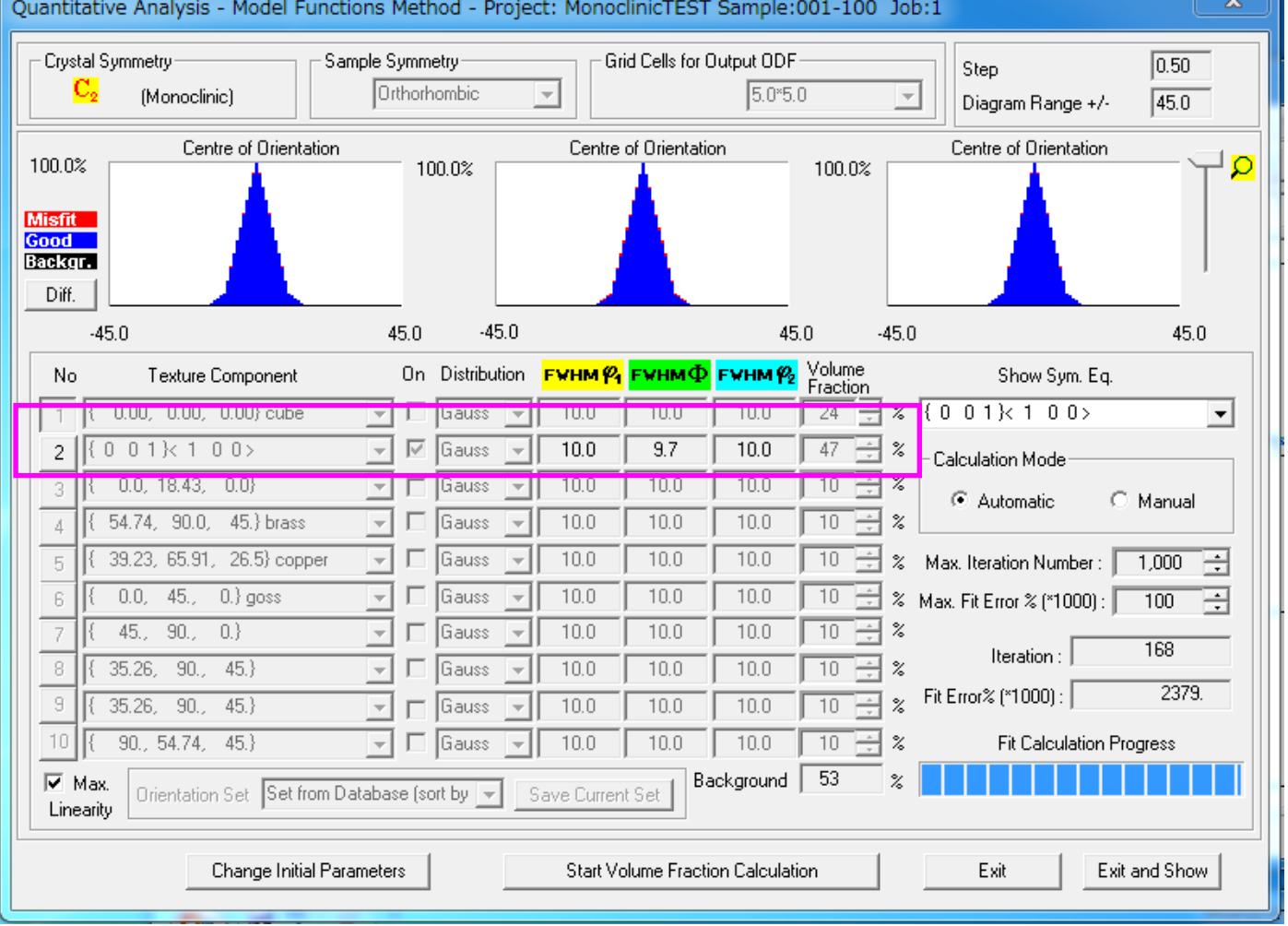

1軸配向データの解析

1 軸配向の材料をND方向から測定した極点図(上段)に対し、TD方向から測定した極点図(下段) 極点図は、CSの指数で表示しています。

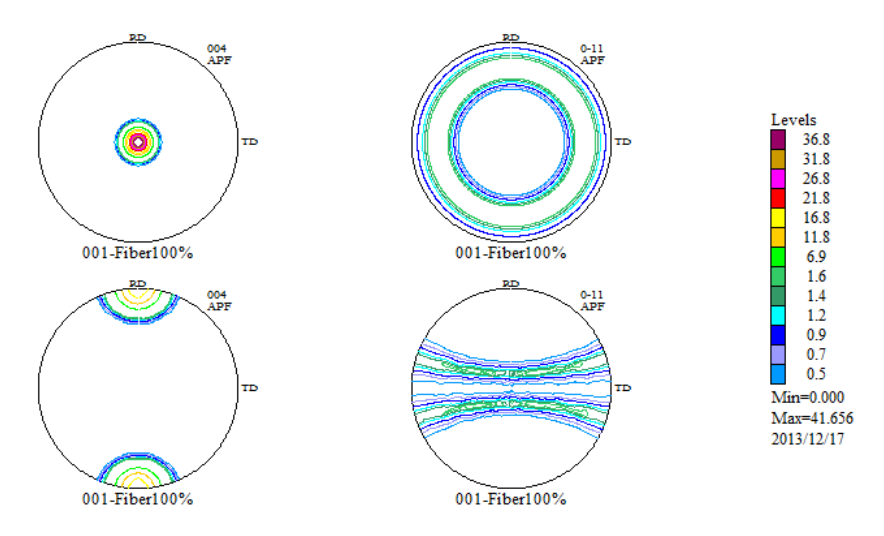

下段の{0-11}極点図のα断面は、金太郎飴のように同じプロファイルを描いています。 このような極点図の場合、極点図の外周プロファイルだけで、配向関数計算が可能になります。 繊維試料台で測定したデータで、完全極点図から計算した配向関数結果と同じになります。 極点で測定した極点図{004}、{0-11}の外周のみで計算してみます。(BSでは{040},{110}である) CS{004},{0-11}はBSで{040},{110}である。

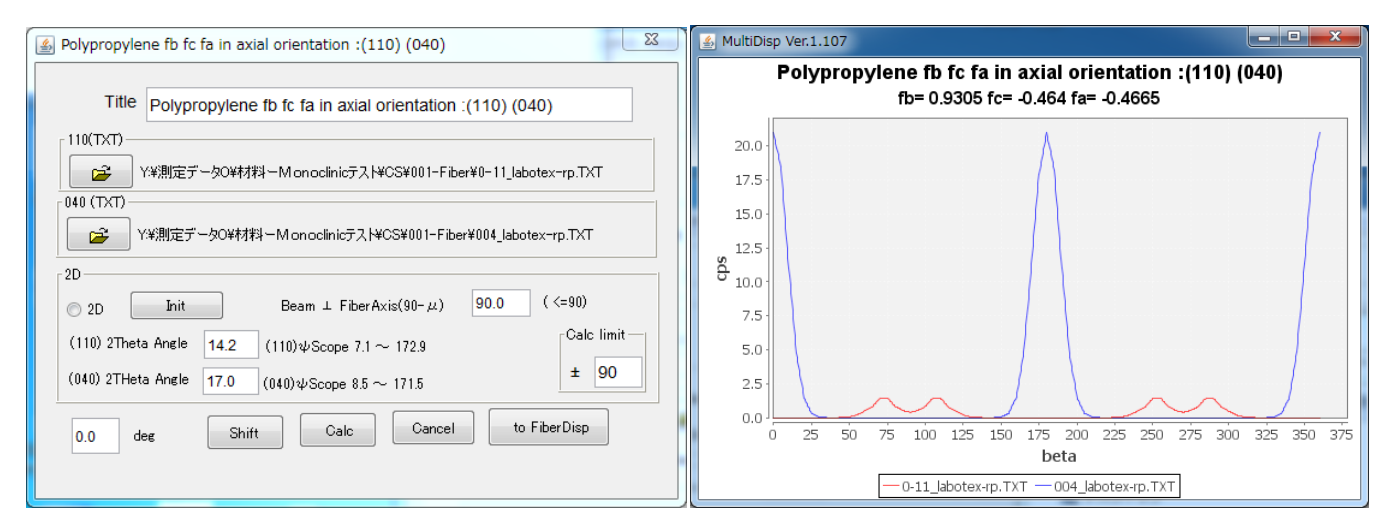

基準方向Zに対し、b軸が平行で、a軸、c軸が垂直に近い事が分かります。

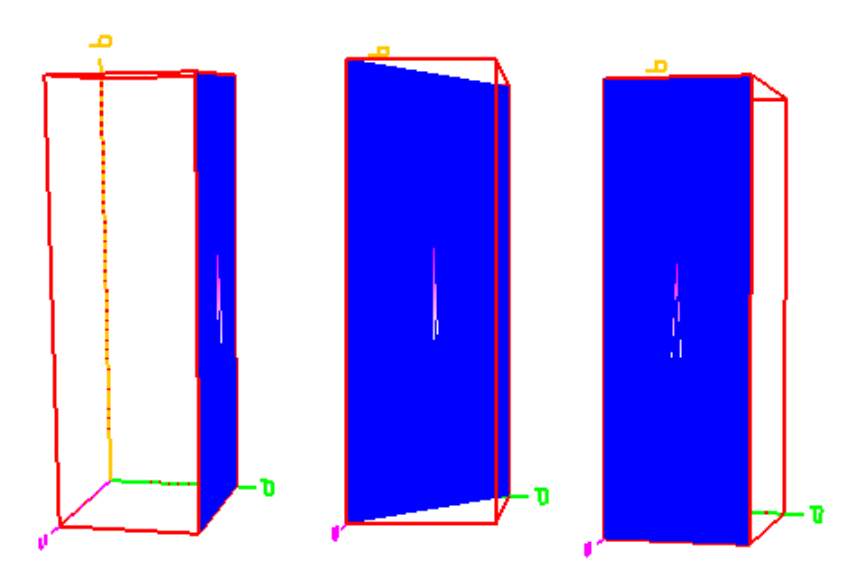